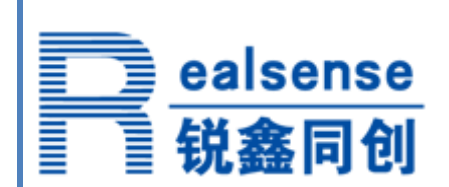

# TI Stellaris M3 的 Tempest C1 版本

编程说明

HelloM3 应用笔记

北京锐鑫同创科技有限公司

<www.realsense.com.cn>

[www.hellom3.cn](http://www.hellom3.cn/)

#### ealsense 锐鑫同创

2010年5月份以后生产的Tempest系列C1版本的芯片,其前4K内部Flash里打了一个复位补丁,所以 所有的用户程序的代码起始地址需要修改为0x1000,在用户程序的启动代码中,需要将FLASH Controll 的中断向量指向0x881的地址(注意不要将该补丁擦除掉),详情请见各芯片勘误表errata-LM3Sxx.pdf。

本文档采用图文方式详细说明了在Keil或IAR开发环境中针对C1版本需要做的更改。 注:更多文档请关注www.hellom3.cn

# 在 **Keil Realview** 具体的修改步骤为:

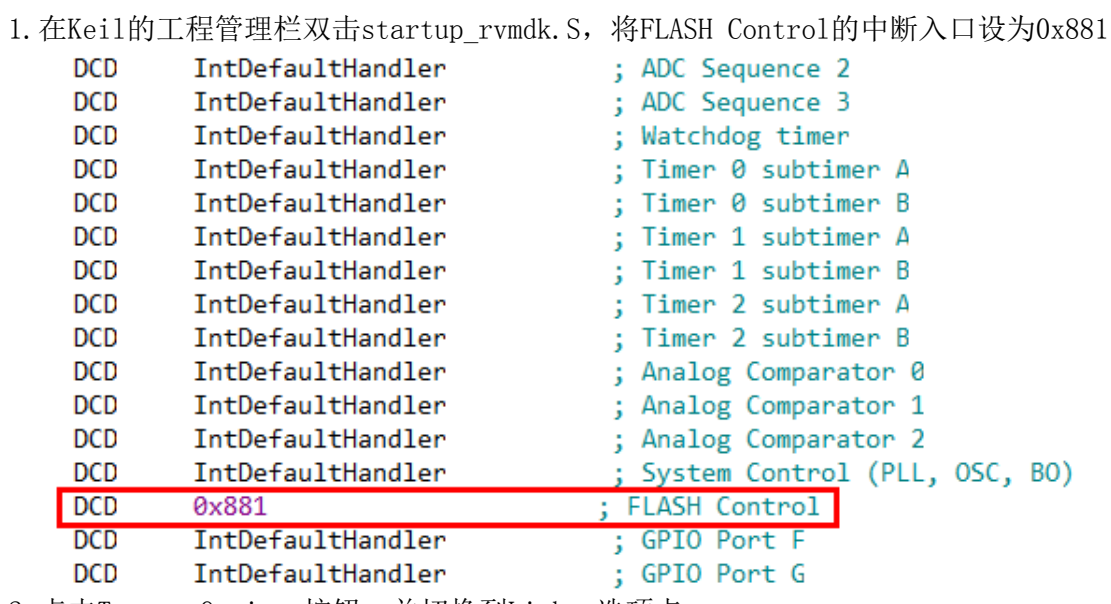

2.点击Target Options按钮,并切换到Linker选项卡

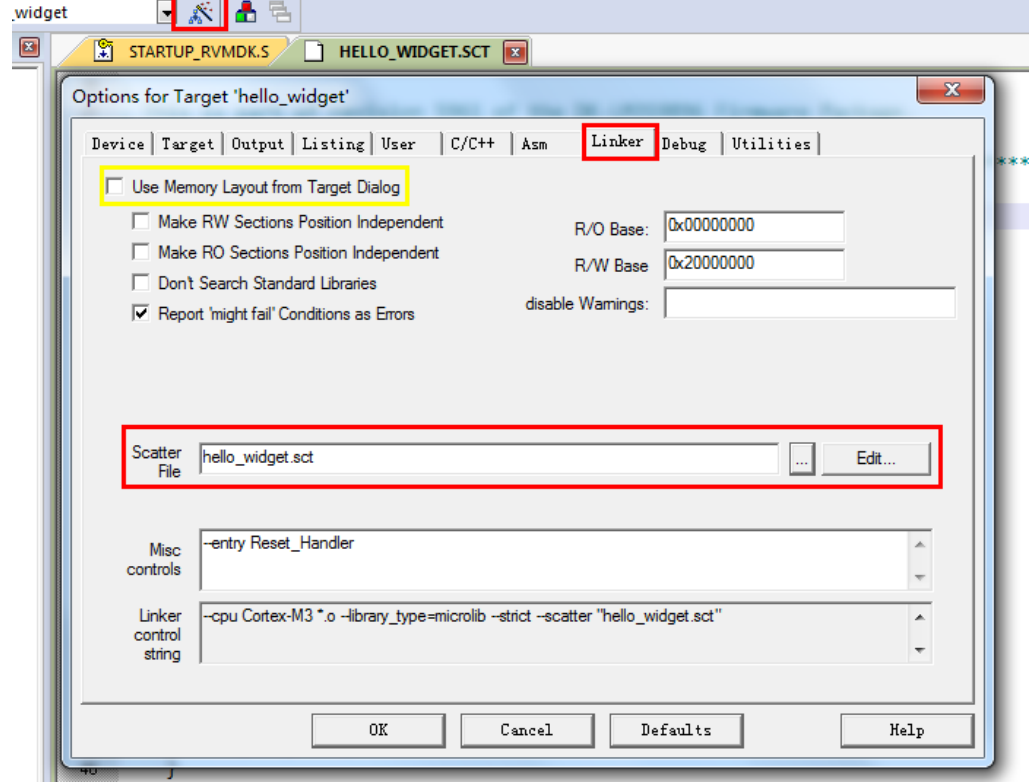

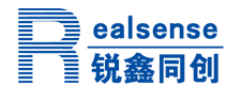

## Tempest C1版本编程说明—HelloM3应用笔记

3.点击如上图红色框中的Edit按钮(前提是不要勾选上图黄色选项),打开本工程相应的Scatter 文件,主要修改图中的四个地方,为补丁留出4K的空间,所以用户程序从0x1000开始,可用空间大 小相应也调整为0x003f000,即为252K。

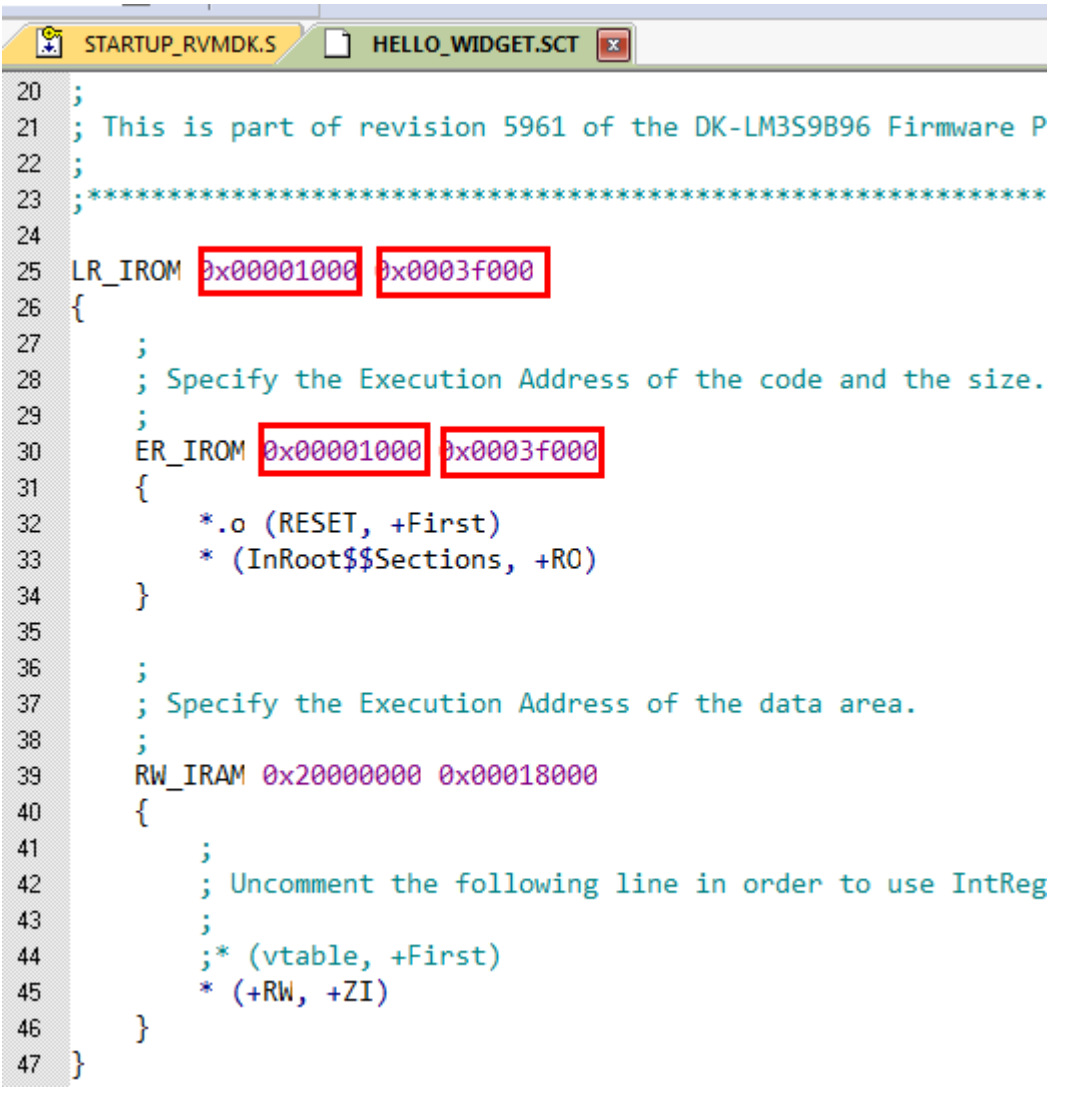

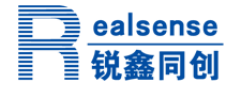

使用IAR工具时修改的步骤为:

1.在IAR的工程管理栏双击startup\_ewarm.S,将FLASH Control的中断入口设为(void(\*)(void))0x881.

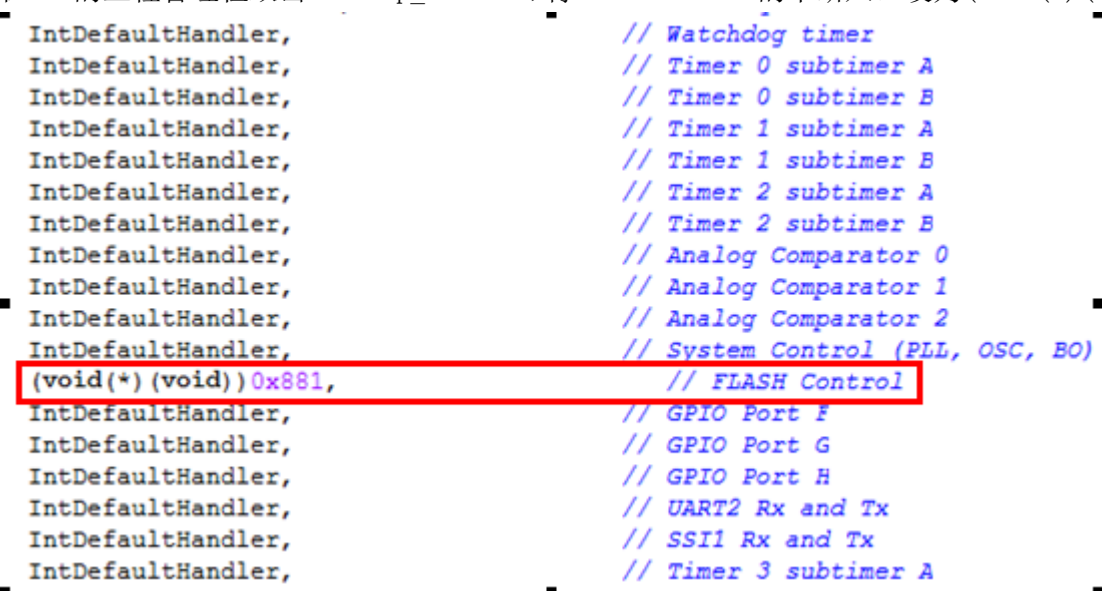

3.找到工程所在目录,找到文件\*.icf文件,其中\*一般为当前工程的名字,并打开它,修改为下图中所 示即可。

```
//<br>// Define a region for the on-chip flash.
77
\overline{\text{define region FLASH}} = \text{mem: [from } 0x00001000 \text{ to } 0x0003 \text{ffff}]77
// Define a region for the on-chip SRAM.
^{\prime\prime}\alpha define region SRAM = mem: [from 0x20000000 to 0x20017fff];
```
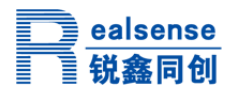

## 附录 A

北京锐鑫同创是 TI 第三方合作伙伴,专注于 TI Stellaris M3 产品的方案设计、市场推广和技术服务,公 司以"把握市场脉搏,专注技术创新,提供诚信服务,实现共赢发展!"为核心价值理念,为客户提供实时、 高效的技术和服务。

电话:010-82418301 传真:010-82418302 Email: [support@realsense.com.cn](mailto:support@realsense.com.cn) 网站: [www.realsense.com.cn](http://www.realsense.com.cn/) 技术论坛:<www.hellom3.cn>